# **Publish a Qt application**

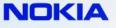

#### 1. Login to https://publish.ovi.com

| Ovi Store publishing - Login - Mozilla | Firefox               | The second second |                                             |
|----------------------------------------|-----------------------|----------------------------------------------------------------------------------------------------|---------------------------------------------|
| wi Ovi Store publishing - Login        | +                     |                                                                                                    |                                             |
| OVI                                    |                       |                                                                                                    |                                             |
|                                        |                       | Ovi Store publisher login                                                                                                    |                                             |
|                                        |                       | Username: TestPerson Password: Login                                                                                                    |                                             |
|                                        |                       | Forgot username/password?<br>Haven't signed up yet? Register Now - €1                                                                                                    |                                             |
|                                        |                       |                                                                                                    |                                             |
| Terms and Conditions   Privacy         | Policy   Content Guid | eines                                                                                                    | Copyright © 2010 Nokia. All rights reserved |

#### 2. Click on "Create content"

🥹 c

| Ovi Store publishing - Welcome - M | lozilla Firefox                                                                                                    |                                                                                                    |
|------------------------------------|----------------------------------------------------------------------------------------------------|----------------------------------------------------------------------------------------------------|
| ovi Ovi Store publishing - Welcome | *                                                                                                    | -                                                                                                    |
|                                    | Welcome to the Ovi Store publishing tool                                                                                                    | See also                                                                                                    |
|                                    | Welcome Riku!<br>The Ovi Store publishing tool allows you to create, upload and manage your<br>apps, games, and other content. You can also track performance by viewing<br>download and activation reports.<br>Now Sign Your Symbian Apps for Free                                                                                                    | Publisher Alert<br>Learn about important<br>publisher announcements.<br>Learn More<br>Learn more about the Ovi<br>Store business opportunity<br>and available technology.                                                                                             |
|                                    | We have made it easier for Symbian C++ and Adobe Flash Lite developers to package and sign SIS files. Save<br>time and money – instead of the requirement to obtain a Publisher ID or a third party to sign SIS files, Ovi Publish<br>will now do all of this for you for free.<br>First, the Ovi Publisher Support team needs the following sent to publishtoovi.support@nokia.com:<br>• Company Name<br>• Ovi Publish user account login name, and<br>• IMEI numbers from development device(s) – up to 5<br>Once we have your information, we will send you the necessary materials, including: 1) Developer Certificate<br>Key Pair, 2) Developer Certificate Installer and, 3) Nokia provided UID.<br>Once you have completed your development and testing of your apps, upload the unsigned version to Ovi<br>Publish using the Nokia provided UID – Only this UID will be accepted for unsigned content. | Agreements<br>View Terms and<br>Conditions. E<br>Documentation<br>Learn more about the<br>portal and the content<br>requirements.<br>Accounts<br>View, edit and create new<br>manager and developer<br>accounts for your team.<br>View and edit publisher<br>details. |
|                                    | Note: Applications requiring any of the following capabilities still need to be certified through Symbian Signed:<br>MultimediaDD, NetworkControl, CommDD, DiskAdmin, AllFiles, DRM or TCB<br>Please contact us if you have any questions and feel free to pass this along to other developers.<br>Create content<br>Create new content                                                                                                    | Read the<br>Checklist!                                                                                                    |

#### 3. Choose content type

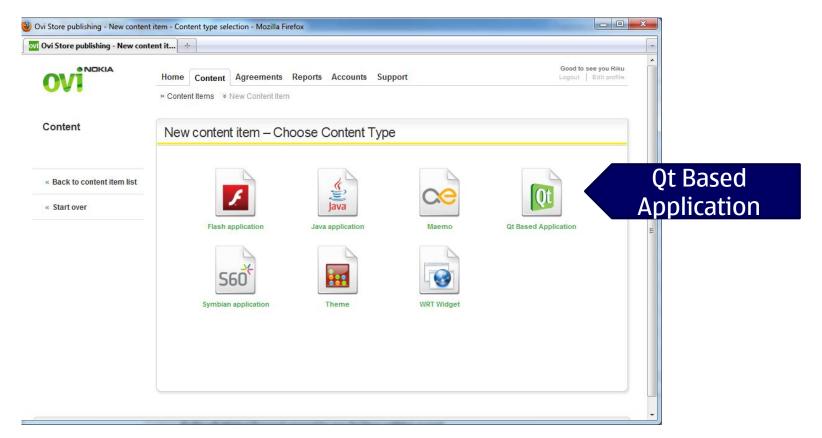

#### 4. Declare you're legitimate

|                             | Home         Content         Agreements         Reports         Accounts         Support           » Content Items         * New Content Item | Good to see you Rik<br>Logout   Edit profil |
|-----------------------------|----------------------------------------------------------------------------------------------------|---------------------------------------------|
| Content                     | New content item – Legal Questions                                                                                                    |                                             |
|                             | Does your content contain encryption?                                                                                                    |                                             |
| « Back to content item list | No Do you have the legal right to distribute this content?                                                                                    |                                             |
| « Start over                | Yes                                                                                                    |                                             |
|                             | © No                                                                                                    | Please                                      |
|                             | Does your content adhere to Content Guidelines?                                                                                               | Please<br>read                              |
|                             | No                                                                                                    | Teau                                        |
|                             | Continue                                                                                                    |                                             |
|                             | « Back to content type selection                                                                                                    |                                             |
|                             |                                                                                                    |                                             |
|                             |                                                                                                    |                                             |
|                             | Policy Content Guidelines Contact Us                                                                                                    | Copyright © 2010 Nokia. All rights reserved |

#### 5. Fill in metadata (All the fields need to be entered)

| 💋 Ovi Store publishing - New content item - Metadata fields                         | - Windows Internet Explorer                    |                      |                                       |                                                                                                    | _ 8 ×                      |
|-------------------------------------------------------------------------------------|------------------------------------------------|----------------------|---------------------------------------|----------------------------------------------------------------------------------------------------|----------------------------|
| SS victor films//publishtraining.ovi.com/content_items/met                          | adata_fields                                   |                      |                                       | 💌 🐓 🗙 🎦 Google                                                                                                    | P -                        |
| Eile Edit View Favorites Tools Help                                                 |                                                |                      |                                       |                                                                                                    |                            |
| 😭 Favorites 🛛 😭 Suggested Sites 🔹                                                   |                                                |                      |                                       |                                                                                                    |                            |
| 🕖 Ovi Store publishing - New content item - Metadata fi                             |                                                |                      |                                       | 🟠 • 🗟 - 🖻 🖶 • Ba                                                                                                    | ige 🔹 Safety 👻 Tools 👻 🔞 🕶 |
|                                                                                     | Home Content Agree<br>» Content Items * New Co | ements Reports Acc   | ounts Support                         | Good to see you Valerie<br>Logout   Edit profile                                                                                                    | <u> </u>                   |
| Content                                                                             | New content ite                                | m – Metadata         |                                       |                                                                                                    |                            |
| «<br>Back to content item list                                                      | Content type<br>Content item name              | Qt Based Application |                                       | Internal content management name (not shown to<br>end users), e.g. Giobal Weather Service                                                                                                  | -                          |
| « Start over                                                                        | Display Name                                   |                      |                                       | The title name of the content item shown to end<br>users.<br>Format: 2-30 alphanumerical characters                                                                                        |                            |
| All fields are compulsory.<br>These default values must<br>be submitted in English. | Description                                    |                      | <u>A</u>                              | and spaces. (Spaces only between characters)<br>Description of the content item shown to end users.<br>Format 5-500 alphanumerical characters.                                             |                            |
|                                                                                     | Category                                       | Applications - Books | v<br>•                                | The categories shown here reflect the Store's<br>planned re-categorization. Old categories will be<br>displayed in Ovi Store until a future release.                                       |                            |
|                                                                                     |                                                |                      |                                       | For example: the new "Books" category selection<br>will continue to appear under "Entertainment"<br>category until the version of store supporting this re-<br>categorization is released. |                            |
|                                                                                     | Categorization Tags                            | Art Business         | Biography     Comics & Graphic Novels | Select one to three tags that accurately describe<br>your content. To be used to surface relevant content<br>to end-users.                                                                 |                            |
|                                                                                     |                                                | Computers            | Entertainment                         | Rule checkbox selection count range: 1-3                                                                                                    |                            |
| Done                                                                                | 1                                              | Eaching & Style      | Each & Wine                           | Local in                                                                                                    |                            |

#### 6. Fill in metadata (All the fields need to be entered)

| 🖉 Ovi Store publishing - New content item - Metadata field: | s - Windows Internet Explorer |                        |                         |                                                                                                    | _ <del>_</del> 7 ×          |
|-------------------------------------------------------------|-------------------------------|------------------------|-------------------------|----------------------------------------------------------------------------------------------------|-----------------------------|
| SS v Intp://publishtraining.ovi.com/content_items/me        | adata_fields                  |                        |                         | 💌 🐓 🔀 Google                                                                                             | · •                         |
| Eile Edit View Favorites Tools Help                         |                               |                        |                         |                                                                                                    |                             |
| 🖕 Favorites 🛛 🖕 🌄 Suggested Sites 🝷                         |                               |                        |                         |                                                                                                    |                             |
| A Ovi Store publishing - New content item - Metadata fi     |                               |                        |                         | 🐴 • 🗟 - 🖻 🖨 •                                                                                            | Page • Safety • Tools • 🔞 • |
|                                                             |                               | Coveniment & Pontics   | E Realth & Fitness      |                                                                                                    |                             |
|                                                             |                               | History                | Home Care & Improvement | -                                                                                                    |                             |
|                                                             |                               | Information Technology | Investing & Finance     |                                                                                                    |                             |
|                                                             |                               | Literature & Fiction   | Mystery                 |                                                                                                    |                             |
|                                                             |                               | News & Information     | Nonfiction              |                                                                                                    |                             |
|                                                             |                               | C Other                | Outdoors & Nature       |                                                                                                    |                             |
|                                                             |                               | Parenting & Family     | Puzzles                 |                                                                                                    |                             |
|                                                             |                               | Reference              | Religion & Spirituality |                                                                                                    |                             |
|                                                             |                               | Love & Romance         | Science & Technology    |                                                                                                    |                             |
|                                                             |                               | 🔲 Sci-Fi & Fantasy     | Self-Help               |                                                                                                    |                             |
|                                                             |                               | Sports                 | Suspense & Thriller     |                                                                                                    |                             |
|                                                             |                               | Textbooks              | Travel                  |                                                                                                    |                             |
|                                                             |                               | Utilities              |                         |                                                                                                    |                             |
|                                                             | Keywords                      |                        |                         | Provide one or more keywords that concisely                                                              |                             |
|                                                             |                               |                        |                         | describes your content. Ovi Store's search engine<br>uses keywords to surface content items that most    |                             |
|                                                             |                               |                        |                         | closely match the user-entered terms.                                                                    |                             |
|                                                             |                               |                        |                         | Separate multiple keywords with commas. Include<br>misspellings, hyphenated and non-hyphenated           |                             |
|                                                             |                               |                        |                         | versions of your content keywords.                                                                       |                             |
|                                                             |                               |                        |                         | Format: 100 alphanumerical<br>characters.                                                                |                             |
| Price tag!                                                  | Global price point            | Free                   |                         | The price point selected represents the approximate                                                      |                             |
| The tag.                                                    |                               |                        |                         | end user price. Actual end user price is determined<br>by Nokia in accordance with operator and currency |                             |
|                                                             |                               |                        |                         | mapping (See the Billing Matrix for approximate end                                                      |                             |
|                                                             |                               |                        |                         | user prices across markets).                                                                             |                             |
|                                                             | Support website               |                        |                         | Your publisher support URL will be used by                                                               |                             |
|                                                             | support website               |                        |                         | consumers to find out more about your app.                                                               |                             |
|                                                             |                               |                        |                         |                                                                                                    |                             |
|                                                             | Support email address         |                        |                         | Your publisher support email will be used by<br>consumers to provide direct feedback to you on           |                             |
|                                                             |                               |                        |                         | your app.                                                                                                | RAINING CP_MANAGER 🚽        |
| Done                                                        |                               |                        |                         | Local intranet                                                                                           | 🖓 🔹 🔍 100% 🔹 🏿              |

#### 7. Fill in metadata (All the fields need to be entered)

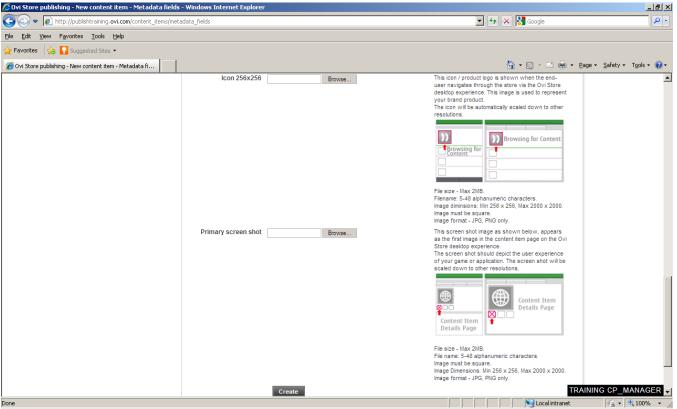

#### 8. Enter additional metadata

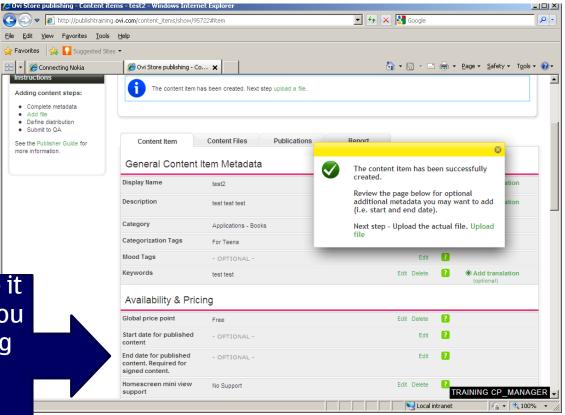

Can leave it blank if you are going for free nokia signing

#### 9. Upload the app installation package

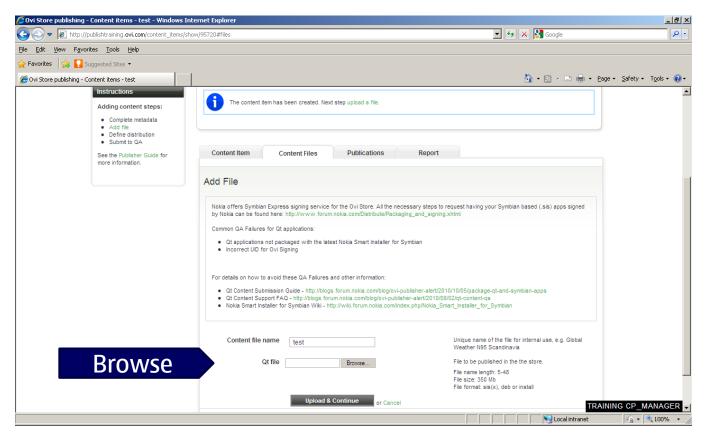

#### **10. Upload the app installation package**

| 🖉 Ovi Store publishing - Content items - test - Windows Internet Explorer |                                                                                                    |                                                                                                    | <u>_ 8 ×</u>              |
|---------------------------------------------------------------------------|----------------------------------------------------------------------------------------------------|----------------------------------------------------------------------------------------------------|---------------------------|
|                                                                           |                                                                                                    | 💌 🛃 🗙 🔀 Google                                                                                                    | ₽ •                       |
| Eile Edit View Favorites Iools Help                                       |                                                                                                    |                                                                                                    |                           |
| 🔆 Favorites 🛛 🖓 🚺 Suggested Sites 👻                                       |                                                                                                    |                                                                                                    |                           |
| Covi Store publishing - Content items - test                              |                                                                                                    | 🟠 🕶 🖾 👻 🚍 🖶 🕶 Bag                                                                                                    | ,e + Safety + Tools + 🕢 + |
| Qt Content Support F                                                      | on Guide - http://blogs.forum.nokia.com/blog/ovi-publisher<br>;AQ - http://blogs.forum.nokia.com/blog/ovi-publisher-alert//<br>for Symblan Wiki - http://wiki.forum.nokia.com/index.php/N | 2010/08/02/qt-content-qa                                                                                                    | <u> </u>                  |
| Content file name                                                         | test                                                                                                    | Unique name of the file for internal use, e.g. Global<br>Weather N95 Scandinavia                                                                                                    |                           |
| Qt file                                                                   | bmi_installer.sis <u>change</u>                                                                                                    | File to be published in the the store.                                                                                                    |                           |
|                                                                           |                                                                                                    | File name length: 5-48<br>File size: 350 Mb<br>File format: sis(x), deb or install                                                                                                    |                           |
| AppUIE                                                                    |                                                                                                    | Symbian Application UID3. This UID will be used to<br>launch the application in the Ovi Store client.                                                                                                    |                           |
|                                                                           |                                                                                                    | Format: 10 alphanumerical characters.<br>E.g. 0x20A139FD                                                                                                    |                           |
| Symbian Signed Type                                                       | Certified Signed                                                                                                    | Symbian Signed certification of the SIS file according<br>to the new Symbian Signed specifications. Certified<br>Signed equals the old Symbian Signed.                                                                                                    |                           |
| Additiona<br>documentation<br>- OPTIONAL -                                |                                                                                                    | Attach relevant documentation for the application.<br>Symbian: Documentation for application functionality<br>and/or Waiver documents, if applicable.<br>Java: Application flow diagram in JPG or GIF format<br>and Application Characteristics as defined in section<br>4.1 of the Java Unifed Testing Criteria. |                           |
|                                                                           |                                                                                                    | File Format: .zip                                                                                                    |                           |
| Protection Type                                                           | No DRM                                                                                                    | If OMA DRM1.0 is selected - your content file will be<br>automatically wrapped in an OMA DRM1.0 Forward<br>Lock wrapper. Otherwise Forward Lock will be<br>applied. more info:<br>http://en.wikipedia.org/wiki/OMA_DRM                                                                                            |                           |
| Upload                                                                    | Upload & Continue or Cancel                                                                                                    |                                                                                                    | _                         |
|                                                                           |                                                                                                    | TRAI                                                                                                    | NING CP_MANAGER           |
| 1 Done                                                                    |                                                                                                    | Local intranet                                                                                                    | 🖓 🕶 🔍 100% 💌 🎢            |

#### 11. Select the devices you wish to distribute to

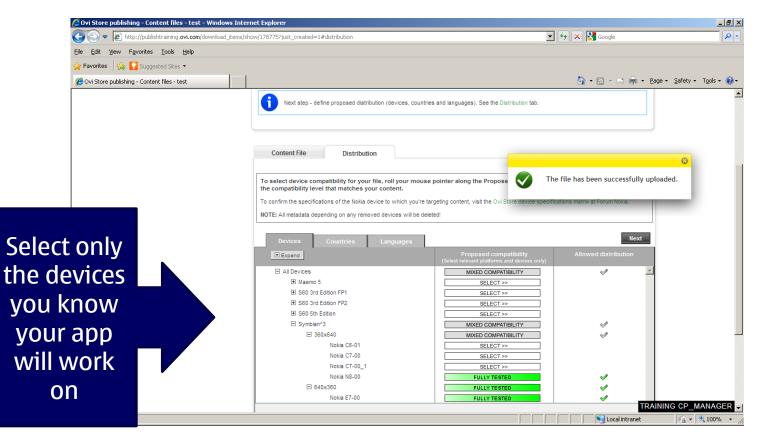

#### 12. Select the regions you wish to distribute in

| 🖉 Ovi Store publishing - Content files - test - Windows Intern | tt Explorer                                                                                                    | <u>_ 8 ×</u>                                     |
|----------------------------------------------------------------|----------------------------------------------------------------------------------------------------|--------------------------------------------------|
| Favor SE                                                       | our content is allowed in a<br>lect. Consider local restricti                                                                                          | ions                                             |
| Cvi Store publishing - Content files - test                    |                                                                                                    | 🛄 * 🖂 * 🖃 t 🚎 * Eage * Darery * Tools * 🚷 *      |
|                                                                | Content File Distribution                                                                                                    |                                                  |
|                                                                |                                                                                                    |                                                  |
|                                                                | To select device compatibility for your file, roll your mouse pointer along the Proposed Compati<br>the compatibility level that matches your content. | ibility bar. Scroll and click to choose <b>?</b> |
|                                                                | To confirm the specifications of the Nokia device to which you're targeting content, visit the Ovi Store device                                        | specifications matrix at Forum Nokia.            |
|                                                                | NOTE: All metadata depending on any removed devices will be deleted!                                                                                   |                                                  |
|                                                                | no rei All includuta depending on any reinorea devices will be delated:                                                                                |                                                  |
|                                                                |                                                                                                    | Next                                             |
|                                                                | Devices Countries Languages                                                                                                    | Next                                             |
|                                                                | Expand Can be distributed in any country and any operator, where allowed                                                                               | Proposed compatibility & allowed distribution    |
|                                                                | Mongolia                                                                                                    |                                                  |
|                                                                | Myanmar (Burma)                                                                                                    |                                                  |
|                                                                | Nauru                                                                                                    |                                                  |
|                                                                | Nepal                                                                                                    |                                                  |
|                                                                | New Caledonia                                                                                                    |                                                  |
|                                                                | New Zealand                                                                                                    |                                                  |
|                                                                | North Korea                                                                                                    |                                                  |
|                                                                | Northern Mariana Islands                                                                                                    |                                                  |
|                                                                | Palau                                                                                                    |                                                  |
|                                                                | Papua New Guinea                                                                                                    |                                                  |
|                                                                | Philippines<br>Samoa                                                                                                    |                                                  |
|                                                                | Singapore                                                                                                    |                                                  |
|                                                                | Solomon Islands                                                                                                    |                                                  |
|                                                                | South Korea                                                                                                    |                                                  |
|                                                                | Sri Lanka                                                                                                    |                                                  |
|                                                                | Thailand                                                                                                    |                                                  |
|                                                                | Tonga                                                                                                    | i l                                              |
|                                                                | Vanuatu                                                                                                    |                                                  |
|                                                                | Vietnam                                                                                                    | TRAINING CP_MANAGER                              |
| Done                                                           |                                                                                                    | Local int                                        |

#### 13. Select all the languages your app is localised

| Ovi Store publishing - Content files     +                                                                                                    |     |
|----------------------------------------------------------------------------------------------------|-----|
| Content File Distribution                                                                                                    |     |
|                                                                                                    |     |
| To select device compatibility for your file, roll your mouse pointer along the Proposed Compatibility bar. Scroll and click to choose ? the compatibility level that matches your content. |     |
| To confirm the specifications of the Nokia device to which you're targeting content, visit the Ovi Store device specifications matrix at Forum Nokia.                                       |     |
|                                                                                                    |     |
| Devices Countries Languages Save                                                                                                    | ve! |
| (H Expand) Works for all languages Proposed compatibility & allowed distribution                                                                                                    |     |
| Brazilian Portuguese                                                                                                    |     |
| Bulgarian V                                                                                                    |     |
| Canadian French                                                                                                    |     |
| Catalan                                                                                                    |     |
| Chinese HK                                                                                                    |     |
| Chinese (Simplified)                                                                                                    |     |
| Chinese TW, Traditional                                                                                                    |     |
| Croatian                                                                                                    |     |
| Czech                                                                                                    |     |
| Danish                                                                                                    |     |
| Dutch                                                                                                    |     |
| English 🔽                                                                                                    |     |
| Estonian                                                                                                    |     |
| Farsi (Persian)                                                                                                    |     |
| Finnish                                                                                                    |     |
| French                                                                                                    |     |
| Galician                                                                                                    |     |
| German                                                                                                    |     |
| Greek 🗸 🗸                                                                                                    |     |

#### 14. Your app is on its way to be published!

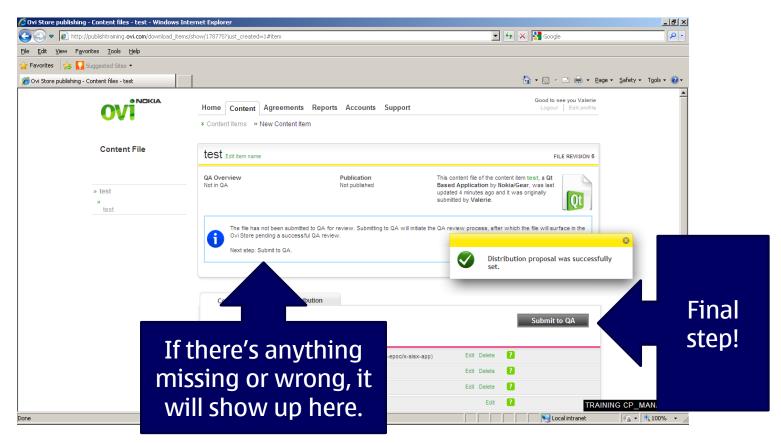

#### 15. Making Changes to existing submission

| 🖉 Ovi Store publishing - Content it                                                                                                    | ems - test - Windows Interne                                       | t Explorer           |                    |                                                 |               |                                       |            |                      |
|----------------------------------------------------------------------------------------------------|--------------------------------------------------------------------|----------------------|--------------------|-------------------------------------------------|---------------|---------------------------------------|------------|----------------------|
| 📀 💿 🔻 🙋 http://publishtrainin                                                                                                    | g. <b>ovi.com</b> /content_items/show/95                           | 720#item             |                    | 💌 🛃 🗙 🛃 Goo                                     | le            |                                       | <b>₽</b> • |                      |
| Eile         Edit         View         Favorites         Tools           Image: Pavorites         Image: Pavorites </th <th>es 🔻</th> <th></th> <th></th> <th></th> <th></th> <th></th> <th></th> <th></th> | es 🔻                                                               |                      |                    |                                                 |               |                                       |            |                      |
| 🔡 👻 🏉 Connecting Nokia                                                                                                    | 🖉 Ovi Store publishing - Co                                        | <b>x</b>             |                    | 🔂 • 🔊                                           | - 🖃 🖶         | Page      Safety      Tools     Tools | - @-       |                      |
| Submit to QA                                                                                                    |                                                                    |                      |                    |                                                 |               |                                       |            | Always               |
| See the Publisher Guide for<br>more information.                                                                                                    | Content Item                                                       | Content Files        | Publications       | Report                                          |               |                                       |            | Always<br>click here |
|                                                                                                    | General Content                                                    | ltem Metadata        |                    |                                                 |               | Submit changes to                     | QA         |                      |
|                                                                                                    | Display Name                                                       | test                 |                    | Edit De                                         | ete 🥐         | Add translation<br>(optional)         |            | to                   |
|                                                                                                    | Description                                                        | test5                |                    | Edit De                                         | ete 김         | Add translation<br>(optional)         |            | resubmit             |
|                                                                                                    | Category                                                           | Applications - Healt | h & Fitness        | Edit De                                         | ete 🔋         |                                       |            |                      |
|                                                                                                    | Categorization Tags                                                | Other                |                    | Edit De                                         | ete 🔋         |                                       |            |                      |
|                                                                                                    | Mood Tags                                                          | - OPTIONAL -         |                    |                                                 | idit 🔋        |                                       |            |                      |
|                                                                                                    | Keywords                                                           | test                 |                    | Edit De                                         | ata 🥐         | Add translation<br>(optional)         |            |                      |
|                                                                                                    | Availability & Pric                                                | ing 🚺                | NOT be visible in  | the content item may<br>Ovi store. Date entered |               |                                       | _          |                      |
|                                                                                                    | Global price point                                                 | Free                 | date of the certif |                                                 | 2             |                                       |            |                      |
|                                                                                                    | Start date for published content                                   | - OPTIC              | Country specific   | exceptions are possible.                        | t <b>2</b>    |                                       |            |                      |
|                                                                                                    | End date for published<br>content. Required for<br>signed content. | - OPTIONAL -         | _                  | _                                               | art ?         |                                       |            |                      |
|                                                                                                    | Homescreen mini view<br>support                                    | No Support           |                    | Edit De                                         | ete 🥐         |                                       |            |                      |
|                                                                                                    | Support                                                            |                      |                    |                                                 |               |                                       |            |                      |
|                                                                                                    | Cupport wabaita                                                    |                      |                    | 544 D-                                          | 🖸             | TRAINING CP_MANA                      |            |                      |
|                                                                                                    |                                                                    |                      |                    |                                                 | ocal intranet | 🖓 🕶 🔍 100'                            |            |                      |

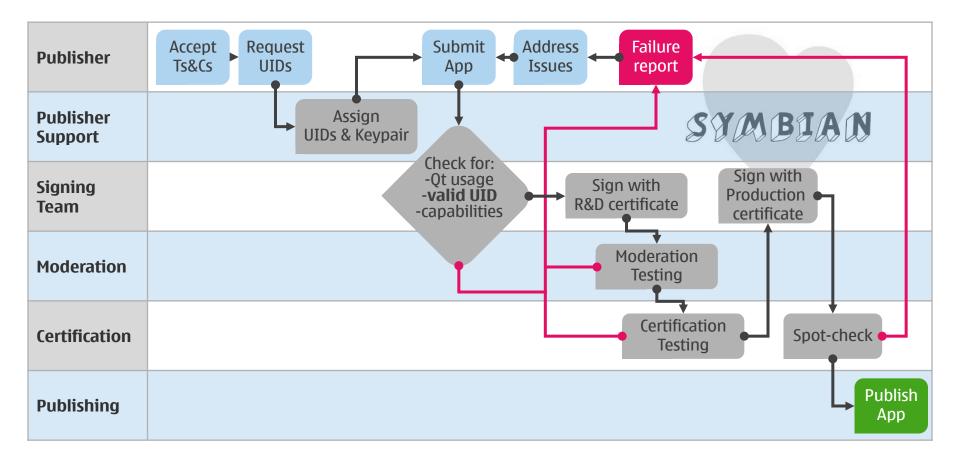

### **Moderation**

**Smoke Testing** 

Nokia Content Guidelines

Metadata completion

Selected distribution

- Regional/Local content
- Restricted countries and sensitive content

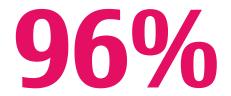

Pass rate (July)

#### **Sensitive** content

Modeling content – e.g. babes and hunks Always escalated to Nokia's moderation team

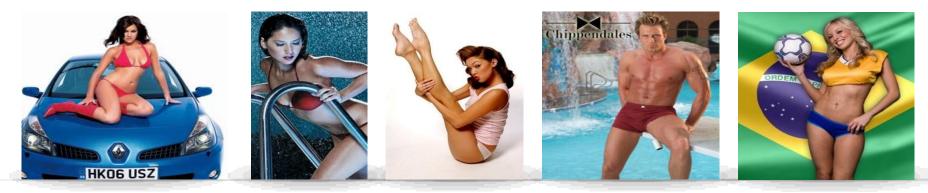

Countries always excluded:

Bangladesh, Brunei, Indonesia, Malaysia (in Asia-Pacific)

China, Hong Kong, Macau (China region)

Albania, Azerbaijan, Kazakhstan, Kyrgyzstan, Tajikistan, Turkmenistan, Uzbekistan (in Europe)

Afghanistan, Algeria, Bahrain, Burkina Faso, Chad, Comoros, Djibouti, Egypt, Eritrea, Gambia, Guinea, Iran, Iraq, Jordan, Kuwait, Lebanon, Libya, Maldives, Mali, Mauritania, Morocco, Niger, Nigeria, Oman, Pakistan, Palestine, Qatar, Saudi Arabia, Senegal, Sierra Leone, Somalia, Sudan, Syria, Tunisia, United Arab Emirates and Yemen (in Middle East and Africa)

## Certification

Compatibility spotcheck

Lead devices

**Complement Publishers' own testing** 

Submission-related failures

**Functionality issues** 

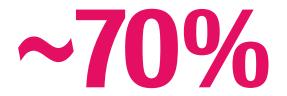

Pass rate (July)

# **Read the Publisher Guide**. It's all there.

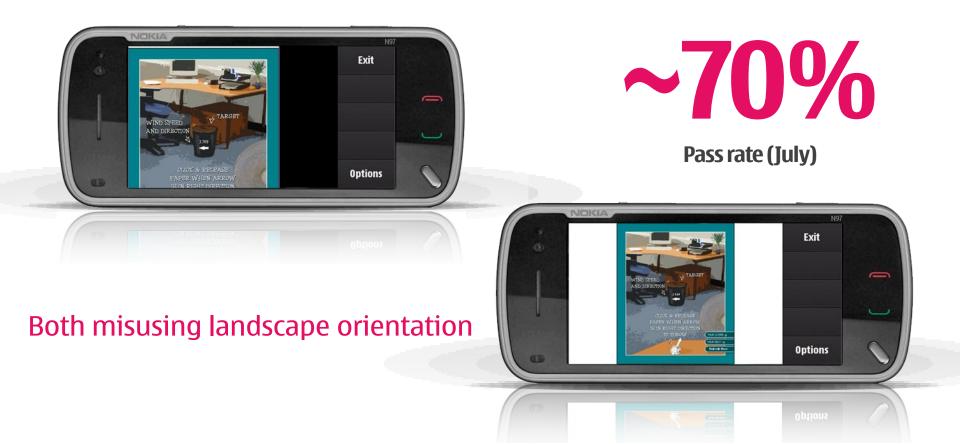

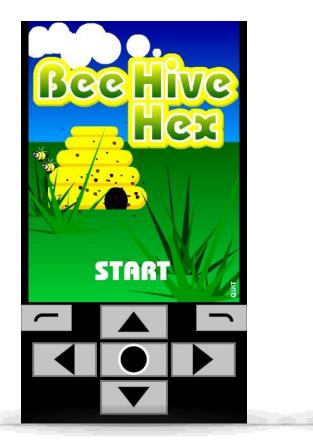

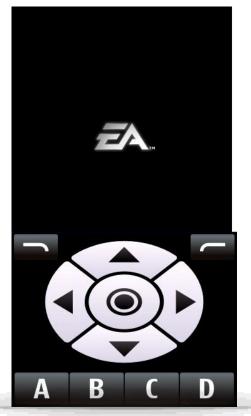

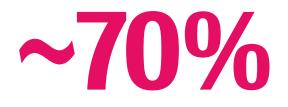

Pass rate (July)

Virtual D-Pad should be OFF by default

| Collapse                   |                 | Compatibility   |
|----------------------------|-----------------|-----------------|
| All Devices                |                 | ASSUMED TO WORK |
| 🖃 S 🔀 3rd Edition FP1      |                 | ASSUMED TO WORK |
| ⊡ 240x320                  |                 | ASSUMED TO WORK |
| Nokia 5700                 | XpressMusic     | ASSUMED TO WORK |
| Nokia 6110                 |                 | ASSUMED TO WORK |
| ⊟ 320×240                  | None of the     | ASSUMED TO WORK |
| Nokia E63                  | devices are     | ASSUMED TO WORK |
| Nokia E71 listed as "Fully |                 | ASSUMED TO WORK |
| E S60 3rd Edition FP2      | Tested"         | ASSUMED TO WORK |
| ⊡ 240x320                  | ASSUMED TO WORK |                 |
| Nokia 5320                 | XpressMusic     | ASSUMED TO WORK |
| Nokia 5630                 | XpressMusic     | ASSUMED TO WORK |
| ⊟ 320×240                  |                 | ASSUMED TO WORK |
| Nokia 6760                 | ASSUMED TO WORK |                 |
| Nokia 6790                 | Slide           | ASSUMED TO WORK |

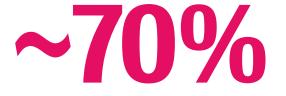

#### Pass rate (July)

| ORK                                  |                                                                                     | -           |                                |
|--------------------------------------|-------------------------------------------------------------------------------------|-------------|--------------------------------|
| ORK                                  | Content Files Publications Report                                                   |             |                                |
| ORK                                  | content item                                                                        |             | Submit changes to QA           |
| DRK                                  | content tem                                                                         |             |                                |
| RK                                   | roz test symbian                                                                    | Edit Delete | Add translation<br>(optional)  |
| RK                                   | roz test symbianroz test symbianroz test symbianroz test<br>symbianroz test symbian | Edit Delete | Show translation:              |
| RK                                   | symbia ir 02 test symbian                                                           |             |                                |
| RK                                   | Applications - Entertainment                                                        | Edit Delete | Add localization<br>(optional) |
| RK                                   | 3EUR                                                                                | Edit Delete | 2                              |
| RK                                   | Credit card & operator billing                                                      | Edit Delete | 2                              |
| .0 (Forward                          | Yes                                                                                 | Edit Delete | 2                              |
| nail address                         | sdf@sdfsdf.sdf                                                                      | Edit Delete | 8                              |
| ebsite                               | sdfsd.fs.df.sdf                                                                     | Edit Delete | 2                              |
| help/support                         |                                                                                     | Edit        | 2                              |
| or published                         | Sat Aug 20 12:00:00 UTC 2011                                                        | Edit Delete | Add localization (optional)    |
| r published<br>equired for<br>itent. |                                                                                     | Edit        |                                |

Missing "end publish" date for signed content

Suppor Suppor

Additio Start da conten

End dat conten signed

# PublishToOvi.Support@nokia.com

### **Additional References**

- <u>www.publish.ovi.com</u> Ovi Publish tool
- <u>https://publish.ovi.com/pg/Publisher\_Guide.pdf</u> Publisher Guide
- <u>http://www.forum.nokia.com/Develop/</u> Forum Nokia Develop page
- http://www.forum.nokia.com/Devices/Remote\_device\_access/ RDA